## **Добавление wiki-страницы**

Вики позволяет совместно писать документы несколькими людьми с помощью простого языка разметки прямо в окне браузера.

"Wiki wiki" означает "очень быстро" на гавайском языке. Скорость создания и обновления страниц - один из важнейших аспектов технологии Вики. Обычно не нужно никакой проверки материала перед внесением изменений, и поэтому большинство Вики открыты для широкой общественности или лиц, имеющих доступ к серверу Вики.

Модуль Вики (Wiki) позволяет участникам добавлять и редактировать набор связанных веб-страниц. Вики может быть совместной - все способны редактировать ее, или индивидуальной, которую только автор может редактировать. В Вики сохраняется история предыдущих версий каждой страницы с перечислением изменений, сделанных каждым участником.

## **Примеры использования Wiki-страниц:**

- для создания групповых заметок к лекциям или учебникам
- для планирования общей работы членов кафедры, факультета или обсуждения повестки дня.
- при совместном создании студентами книги по теме, заданной их наставником.
- для совместного сочинения историй или создания стихотворений, где каждый участник пишет строку или строфу.
- как личный журнал для заметок об исследованиях или исправлениях (используется индивидуальная Вики).

Чтобы добавить Wiki-страницу в курс нажмите в правом нижнем углу блока курса ссылку **«Добавить элемент или ресурс»**.

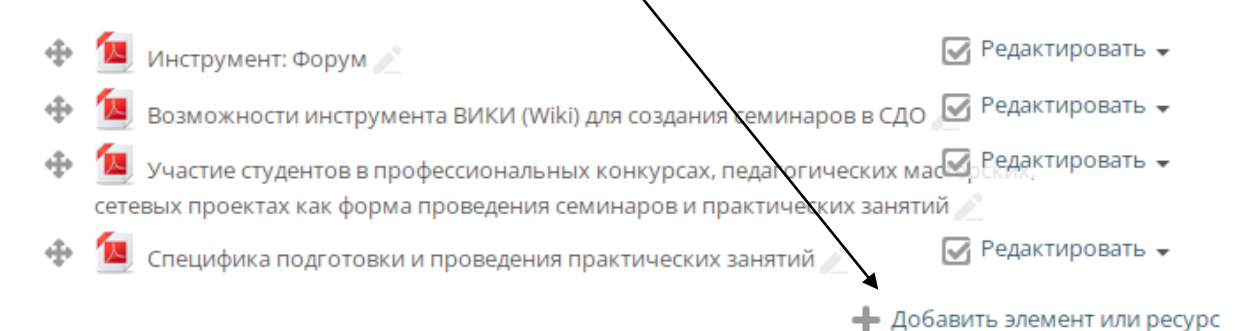

В открывшемся окне в левом столбце в разделе «Элементы курса» выберите **«Вики»** и нажмите внизу кнопку «Добавить».

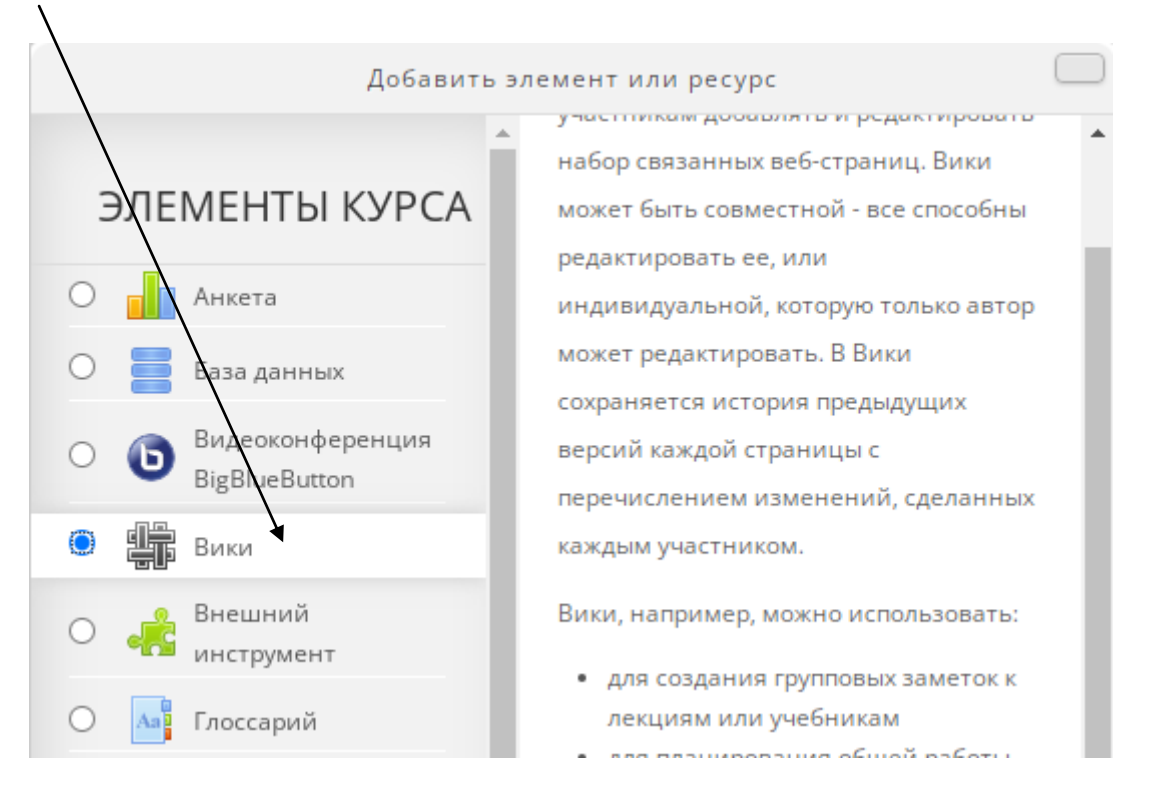

На странице настроек Вики-страницы рассмотрим основные настройки.

**Название страницы** – название Вики-страницы, которое будут видеть участники курса.

**Описание** – описание Вики-страницы, которое будет отображаться рядом со ссылкой на Вики на странице курса, если вы поставили ниже галочку «Отображать описание / вступление на странице курса».

**Режим –** режим работы с Вики-страницей. Совместная - все могут редактировать Вики-страницу. Индивидуальная - у каждого своя собственная Вики-страница, которую только они могут редактировать.

**Название первой страницы** – заголовок первой страницы Вики. Не может быть изменен после создания страницы.

Не рассмотренные в руководстве настройки рекомендуем оставить без изменений.